## **Configure GoodData for Single Sign-On**

Configuring GoodData for single sign-on (SSO) enables administrators to manage users of Citrix Gateway service. Users can securely log on to GoodData by using the enterprise credentials.

## To configure GoodData for SSO by using SAML:

- 1. In [a](https://webapp.callplease.com/sign-in.html) browser, type https://secure.gooddata.com/account.html? and press **Enter**.
- 2. Enter your GoodData admin credentials (**E-mail** and **Password**) and click **Sign in**.

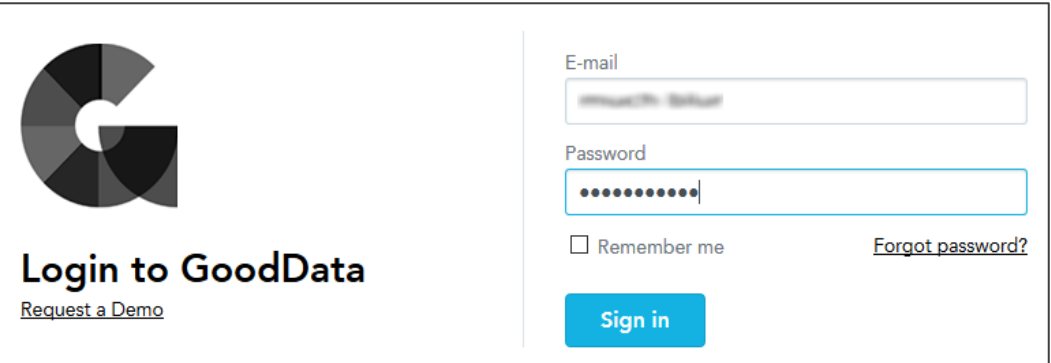

3. To enable and configure SSO, the user must contact the GoodData support team and provide them with the following details:

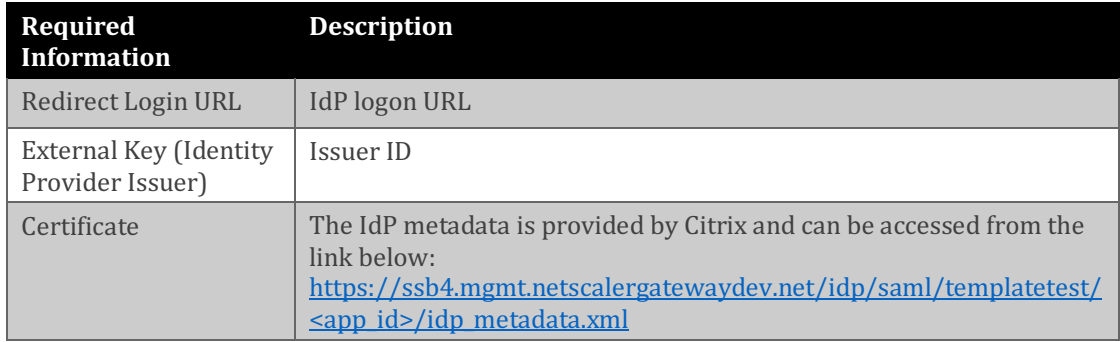

**Note:** The support team configures the service provider (SP) from the backend.